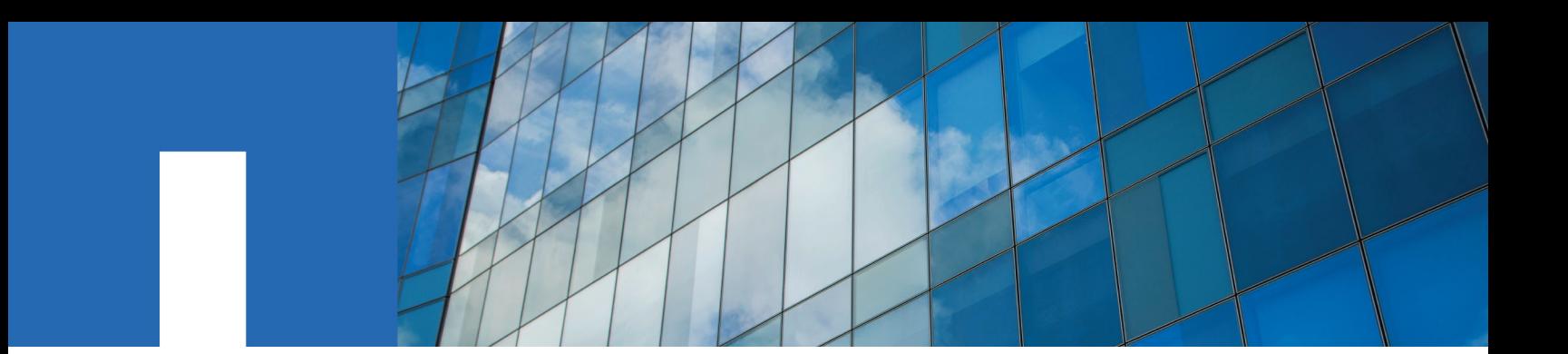

**ONTAP**® **9**

# **SVM Disaster Recovery Express Guide**

June 2017 | 215-11198-D0 doccomments@netapp.com

Updated for ONTAP 9.2

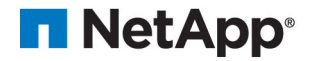

# **Contents**

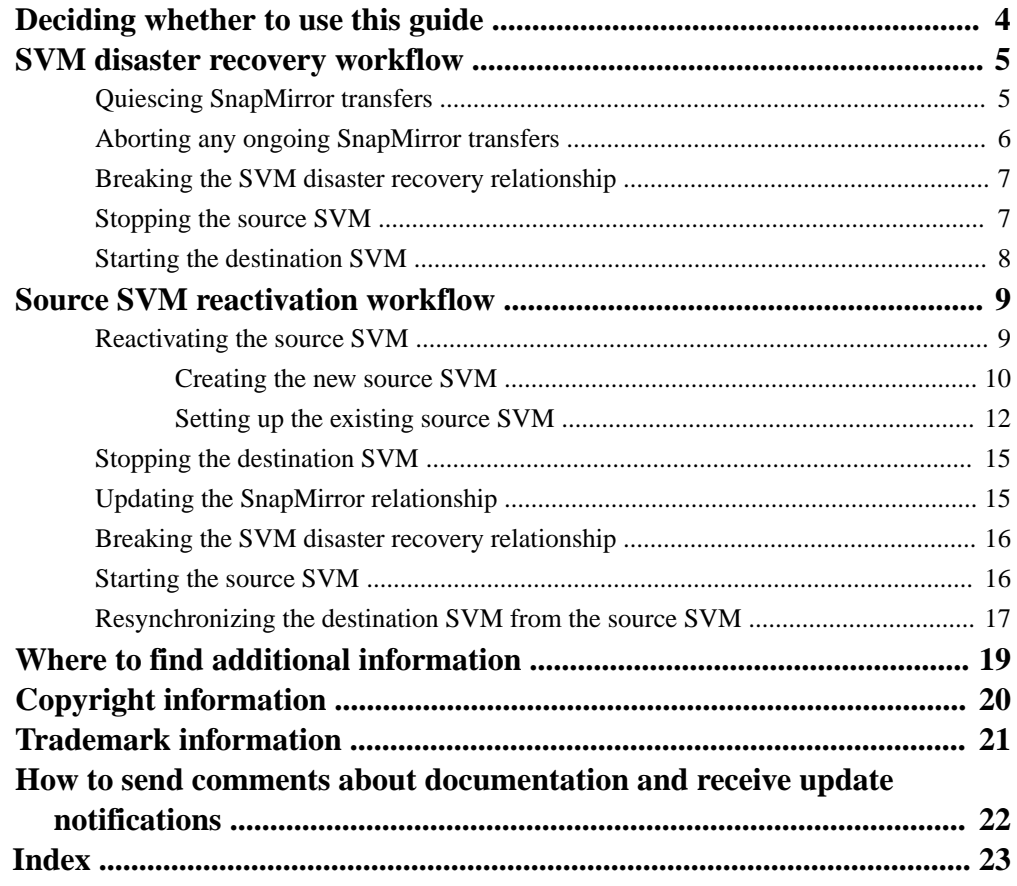

# <span id="page-3-0"></span>**Deciding whether to use the SVM Disaster Recovery Express Guide**

This guide describes how cluster administrators can quickly activate a destination Storage Virtual Machine (SVM) after a disaster, and then reactivate the source SVM. You can use the procedures listed in this guide to recover from an actual disaster.

You should use this guide if you want to activate the destination SVM and then reactivate the source SVM in the following situations:

- You are a cluster administrator.
- You are working with SVMs with FlexVol volumes on clusters that are running ONTAP 9.
- You have prepared the source SVM for disaster recovery by configuring the destination SVM. [SVM disaster recovery express preparation](https://docs.netapp.com/ontap-9/topic/com.netapp.doc.exp-svm-dr-cfg/home.html)
- You are using the ONTAP command-line interface.
- You want to use best practices, not explore every available option.
- You do not want to read a lot of conceptual background.

You should not use this guide for backups if you are backing up NAS file services to the cloud using NetApp AltaVault cloud-integrated storage. In such cases, see the *Data Fabric Solution for Cloud* Backup Workflow Guide.

#### **Related information**

[Data Fabric Solution for Cloud Backup Workflow Guide Using SnapCenter](https://library.netapp.com/ecm/ecm_download_file/ECMLP2590889)

# <span id="page-4-0"></span>**SVM disaster recovery workflow**

To recover from a disaster, you must activate the destination SVM. Activating the destination SVM involves quiescing scheduled SnapMirror transfers, aborting any ongoing SnapMirror transfers, breaking the SVM disaster recovery (DR) relationship, stopping the source SVM, and starting the destination SVM.

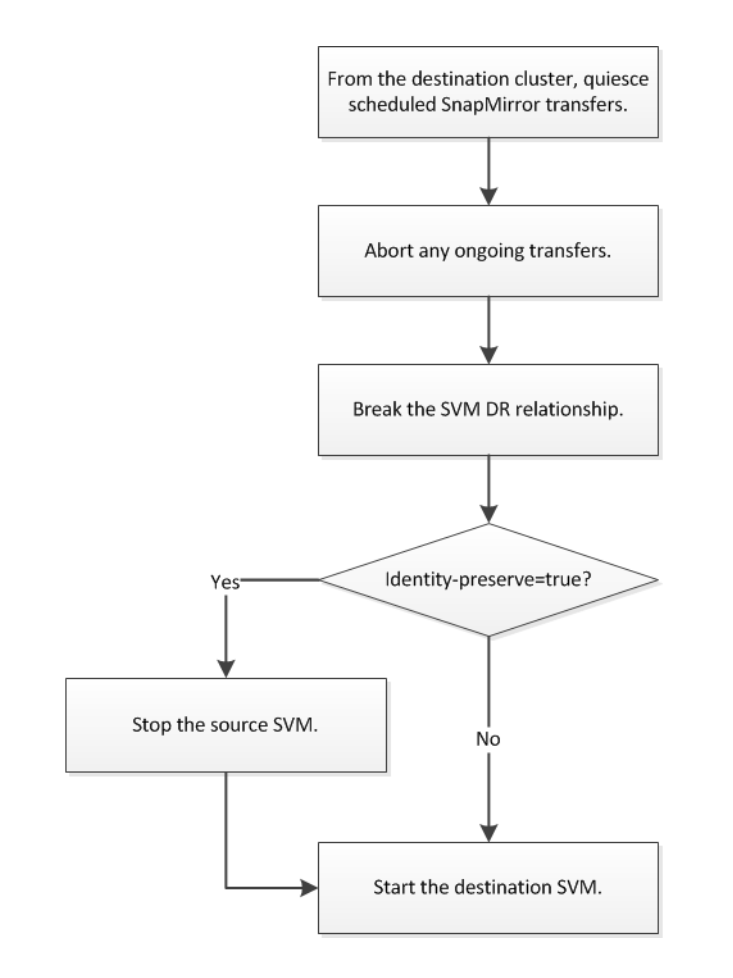

**Note:** The ONTAP version of the destination SVM must be at or above the version of the source. This is not a requirement for volume async-mirror and XDP relationship.

During a disaster, any new data that is written on the source SVM after the last SnapMirror transfer is lost.

# **Quiescing SnapMirror transfers**

Before activating the destination Storage Virtual Machine (SVM), you must quiesce the SVM disaster recovery relationship to stop scheduled SnapMirror transfers from the source SVM.

#### **About this task**

You must perform this task from the destination cluster.

#### <span id="page-5-0"></span>**Steps**

**1.** Stop the scheduled SnapMirror transfers by using the snapmirror quiesce command.

#### **Example**

destination\_cluster::> snapmirror quiesce -destination-path dvs1:

**2.** Verify that the SnapMirror relationship between the source and the destination SVMs is in the Quiescing or Quiesced state by using the snapmirror show command.

For viewing the detailed status of the relationship, you can use the -instance option.

#### **Example**

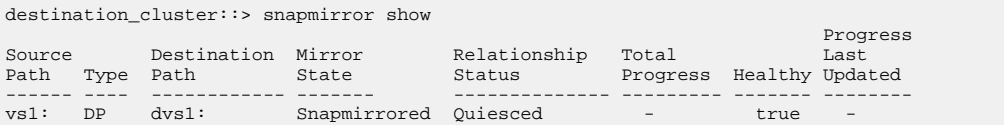

# **Aborting any ongoing SnapMirror transfers**

You must abort any ongoing SnapMirror transfers or any long-running quiesce operations before breaking the SVM disaster recovery relationship.

#### **About this task**

You must perform this task from the destination cluster.

### **Steps**

**1.** Abort any ongoing SnapMirror transfers by using the snapmirror abort command.

#### **Example**

destination\_cluster::> snapmirror abort -destination-path dvs1:

**2.** Verify that the SnapMirror relationship between the source and destination SVMs is in the **Idle** state by using the snapmirror show command.

For viewing the detailed status of the relationship, you can use the -instance option.

### **Example**

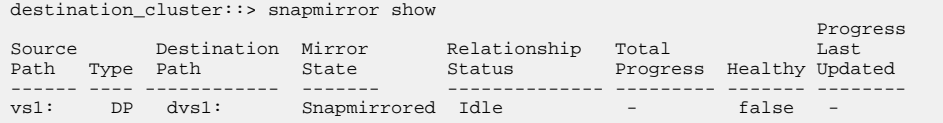

# <span id="page-6-0"></span>**Breaking the SVM disaster recovery relationship**

You must break the SnapMirror relationship created between the source and the destination SVMs for disaster recovery before activating the destination SVM.

### **About this task**

You must perform this task from the destination cluster.

#### **Steps**

**1.** Break the SVM disaster recovery relationship by using the snapmirror break command.

#### **Example**

destination\_cluster::> snapmirror break -destination-path dvs1:

**2.** Verify that the SnapMirror relationship between the source and destination SVMs is in the Broken-off state by using the snapmirror show command.

#### **Example**

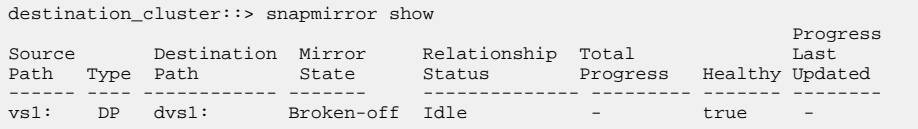

The subtype changes from dp-destination to default. The type of the volumes in the destination SVM changes from DP to RW.

# **Stopping the source SVM**

If you chose to set identity-preserve to **true** or if you want to test the SVM disaster recovery setup, you must stop the source SVM before activating the destination SVM.

#### **Before you begin**

If the source SVM is available on the source cluster, then you must have ensured that all clients connected to the source SVM are disconnected.

#### **About this task**

You must perform this task from the source cluster.

### **Steps**

**1.** Stop the source SVM by using the vserver stop command.

### **Example**

source cluster:: > vserver stop -vserver vs1

**2.** Verify that the source SVM is in the **stopped** state by using the vserver show command.

### <span id="page-7-0"></span>**Example**

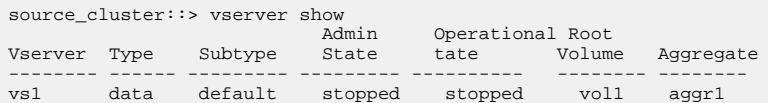

# **Starting the destination SVM**

In case of a disaster, you must activate the destination SVM to provide data access from the destination SVM.

### **Before you begin**

The source SVM must be in the **stopped** state.

### **About this task**

You must perform this task from the destination cluster.

### **Steps**

**1.** Start the destination SVM by using the vserver start command.

### **Example**

```
destination_cluster::> vserver start -vserver dvs1
[Job 30] Job succeeded: DONE
```
**2.** Verify that the destination SVM is in the **running** state and the subtype is **default** by using the vserver show command.

#### **Example**

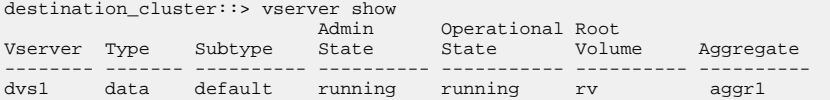

# <span id="page-8-0"></span>**Source SVM reactivation workflow**

If the source SVM exists after a disaster, you can reactivate it and protect it by re-creating the SVM disaster recovery relationship between the source and the destination SVMs. If the source SVM does not exist, you must create and set up a new source SVM and then reactivate it.

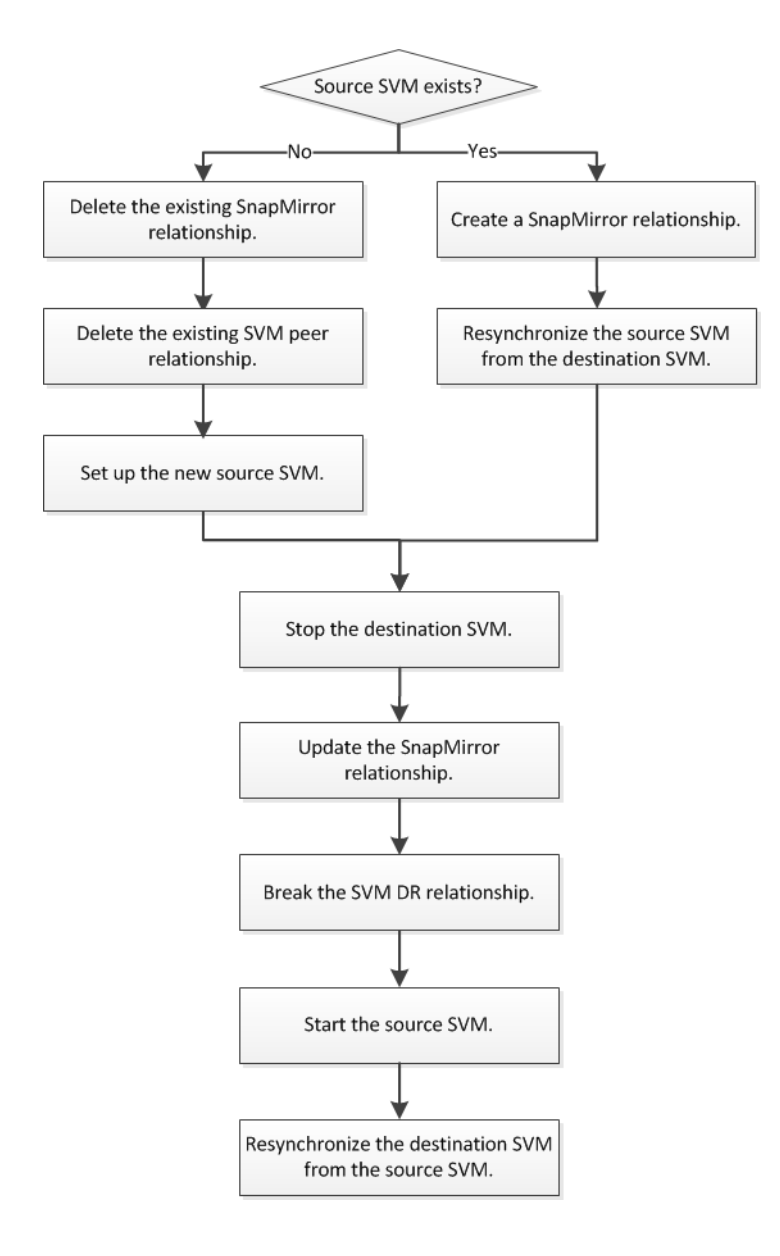

# **Reactivating the source SVM**

Depending on whether the source SVM exists after a disaster, you can either use the existing source SVM or create a new source SVM for reactivation.

### **Choices**

• [Creating the new source SVM](#page-9-0) on page 10

• [Setting up the existing source SVM](#page-11-0) on page 12

## <span id="page-9-0"></span>**Creating the new source SVM**

If the source SVM does not exist, you must delete the SnapMirror relationship between the source and destination SVMs, delete the SVM peer relationship, and create and set up a new source SVM to replicate the data and configuration from the destination SVM.

### **Steps**

- **1.** Deleting the SnapMirror relationship on page 10
- **2.** Deleting the SVM peer relationship on page 10
- **3.** [Setting up a new source SVM](#page-10-0) on page 11

#### **Deleting the SnapMirror relationship**

If the source SVM no longer exists, you must delete the SnapMirror relationship between the source and the destination SVMs before setting up a new source SVM.

#### **Steps**

**1.** From the destination cluster, identify the SnapMirror relationship between the source SVM that no longer exists and its destination SVM by using the snapmirror show command.

#### **Example**

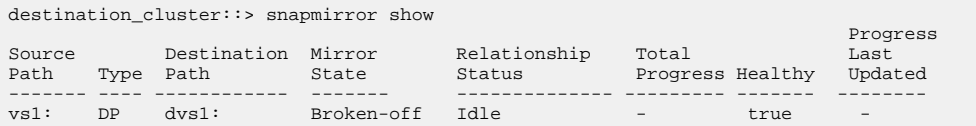

**2.** Delete the SnapMirror relationship by using the snapmirror delete command.

#### **Example**

destination\_cluster::> snapmirror delete -destination-path dvs1:

**3.** Verify that the SnapMirror relationship is deleted by using the snapmirror show command.

The deleted SnapMirror relationship entry is no longer displayed in the output.

### **Deleting the SVM peer relationship**

If the source SVM no longer exists, you must delete the SVM peer relationship between that source SVM and its destination SVM before you create and configure a new source SVM.

#### **Steps**

**1.** From the destination cluster, identify the SVM peer relationship between the source SVM that no longer exists and its destination SVM by using the vserver peer show command.

#### **Example**

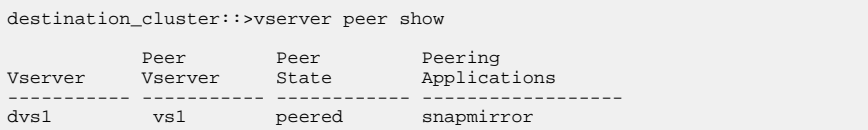

<span id="page-10-0"></span>**2.** Delete the SVM peer relationship by using the vserver peer delete command.

#### **Example**

```
destination_cluster::> vserver peer delete -vserver dvs1 -peer-vserver vs1
Info: [Job 47] 'vserver peer delete' job queued
```
### **Setting up a new source SVM**

After a disaster has occurred, you can set up a new source SVM by creating an SVM disaster recovery relationship to replicate the data and configuration from the original destination SVM.

#### **About this task**

You must set up the disaster recovery relationship by using the same method and configuration that you used to set up the SnapMirror relationship before the disaster. For example, if you chose to replicate data and all the configuration details when creating the SnapMirror relationship between the original source SVM and destination SVM, you must choose to replicate data and all the configuration details when creating the SnapMirror relationship between the new source SVM and the original destination SVM.

You must perform this task from the new source cluster.

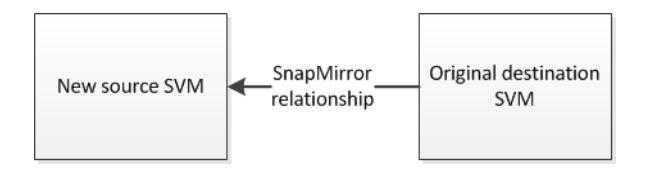

You can follow the detailed steps that are provided in the SVM Disaster Recovery Preparation Express Guide to set up the new source SVM.

[SVM disaster recovery express preparation](https://docs.netapp.com/ontap-9/topic/com.netapp.doc.exp-svm-dr-cfg/home.html)

#### **Steps**

- **1.** Prepare the new source cluster:
	- a. Verify that the cluster peer relationship is healthy.
	- b. Install all the required feature licenses and protocols.
	- c. Create the required custom schedules.
	- d. Ensure that a non-root aggregate with a minimum free space of 10 GB exists.
- **2.** Create a source SVM of subtype **dp-destination**, which is now the destination SVM.
- **3.** Create an SVM peer relationship between the new source SVM and the original destination SVM.
- **4.** For different subnets: If you want to exclude LIFs from replication, create a SnapMirror policy with the -discard-configs network option .
- **5.** Create a SnapMirror relationship between the new source SVM and the original destination SVM.

If you want to exclude LIFs from replication, you must use the SnapMirror policy that was created with the -discard-configs network option.

**6.** For CIFS: If you chose to replicate data and a subset of the SVM configuration by setting the identity-preserve option to **false**, create a CIFS server.

- <span id="page-11-0"></span>**7.** Initialize the new source SVM.
- **8.** For different subnets: Configure NAS LIFs on the new source SVM.
- **9.** If you chose to replicate data and a subset of the SVM configuration by setting the -identitypreserve option to **false**, configure network and protocol access on the new source SVM for data access.

# **Setting up the existing source SVM**

If the source SVM exists after a disaster, you must create the SVM disaster recovery relationship between the destination and source SVMs and resynchronize the data and configuration from the destination SVM to the source SVM.

## **Steps**

- **1.** Creating a SnapMirror relationship on page 12
- **2.** [Resynchronizing the source SVM from the destination SVM](#page-13-0) on page 14

## **Creating a SnapMirror relationship**

When recovering from a disaster, you must create a SnapMirror relationship between the existing source SVM and the destination SVM for replicating the data and configuration details from the destination SVM.

### **Before you begin**

The destination cluster must have at least one non-root aggregate with a minimum free space of 10 GB for replicating the configuration.

The best practice is to have at least two non-root aggregates with a minimum free space of 10 GB each.

- The source cluster and destination cluster must be peered.
- Any custom schedules that are being used by the destination SVM must be created on the source SVM.
- The existing source SVM and the destination SVM must be peered.

### **About this task**

You must perform this task only if you are reactivating the source SVM for the first time.

If you reactivated the source SVM earlier, you do not have to perform this task because the SnapMirror relationship between the source and destination SVMs is in the Broken-off state.

You must set up the disaster recovery relationship by using the same method and configuration that you used before the disaster. For example, if you chose to replicate data and all the configuration details when creating the SnapMirror relationship between the original source and destination SVMs, you must choose to replicate data and all the configuration details when re-creating the SnapMirror relationship between the new source and destination SVMs.

You must perform this task from the source cluster.

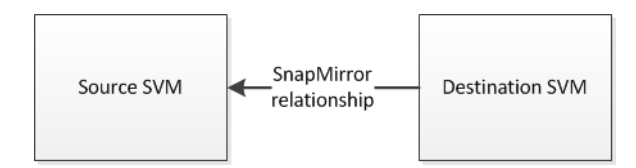

#### **Steps**

**1.** Different subnets: If you want to exclude LIFs from replication, create a SnapMirror policy to exclude LIFs from replication by using the snapmirror policy create command.

#### **Example**

```
source_cluster::> snapmirror policy create -vserver vs1 -policy 
exclude_LIF -type async-mirror -discard-configs network
```
**2.** Create a SnapMirror relationship between the source and destination SVMs by using the snapmirror create command:

You can specify the source and destination SVMs as either paths or SVM names. If you want to specify the source and destination SVMs as paths, then the SVM name must be followed by a colon.

• Replicate data and all the configuration information by setting the -identity-preserve option to **true**.

The following command creates the SnapMirror relationship with the SVM names set as the destination-path and -source-path parameters:

source\_cluster::> snapmirror create -source-path dvs1: -destination-path vs1: -type DP -throttle unlimited -policy DPDefault -schedule hourly -identity-preserve true

The following command creates the SVM SnapMirror relationship with the SVM names as the -destination-vserver and -source-vserver parameters:

source\_cluster::> snapmirror create -source-vserver dvs1 -destination-vserver vs1 - type DP -throttle unlimited -policy DPDefault -schedule hourly -identity-preserve true

The following command creates the SVM SnapMirror relationship with the SVM names as the -destination-path and -source-path parameters, and uses the SnapMirror policy **exclude\_LIF** to exclude LIFs from replication:

```
destination_cluster::> snapmirror create -source-path vs1: -destination-path dvs1: -
type DP -throttle unlimited -policy exclude_LIF -schedule hourly -identity-preserve 
true
```
Replicate data and a subset of the configuration information by setting the  $-i$  dentitypreserve option to **false**.

The following command creates the SnapMirror relationship with the SVM names as the destination-path and -source-path parameters:

source\_cluster::> snapmirror create -source-path dvs2: -destination-path vs2: -type DP -throttle unlimited -policy DPDefault -schedule hourly -identity-preserve false

The following command creates the SnapMirror relationship with the SVM names as the destination-vserver and -source-vserver parameters:

source\_cluster::> snapmirror create -source-vserver dvs2 -destination-vserver vs2 - type DP -throttle unlimited -policy DPDefault -schedule hourly -identity-preserve false

**3.** Verify that the SnapMirror relationship is established, and is in the Broken-off state by using the snapmirror show command.

### <span id="page-13-0"></span>**Example**

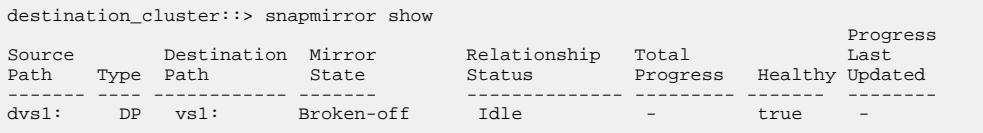

## **Resynchronizing the source SVM from the destination SVM**

Before activating the source SVM, you must resynchronize the data and configuration details from the destination SVM to the existing source SVM for data access.

#### **Before you begin**

• The SVM root volume must not contain any data other than metadata because other data is not replicated.

Root volume metadata—such as volume junctions, symbolic links, and directories leading to junctions symbolic links—is replicated.

- The source SVM must not contain any load-sharing mirrors other than the load-sharing mirror that is created for SVM root volume protection.
- The source SVM must not contain any new protected volumes. You must delete such volumes on the source SVM to prevent failure of the resynchronization operation.

#### **About this task**

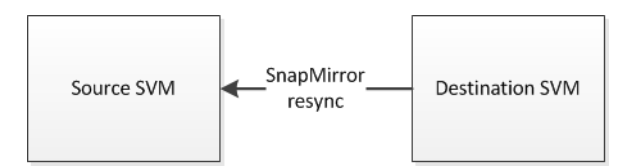

#### **Steps**

**1.** From the source cluster, resynchronize the source SVM from the destination SVM by using the snapmirror resync command.

#### **Example**

source\_cluster::> snapmirror resync vs1:

**2.** Verify that the resynchronization operation is complete, and the SnapMirror relationship is in the **Snapmirrored** state by using the snapmirror show command.

To view the detailed status of the SnapMirror relationship, you can use the -instance option.

#### **Example**

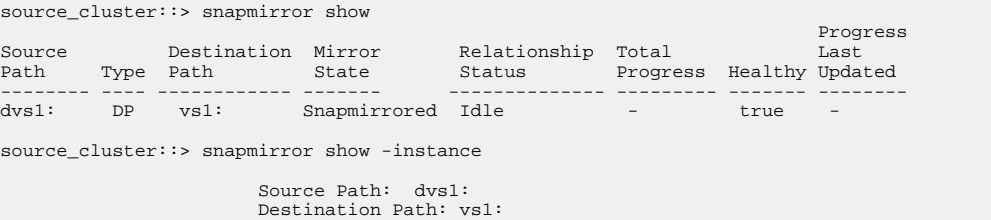

```
 Relationship Type: DP
 Relationship Group Type: vserver
 SnapMirror Schedule: -
                 SnapMirror Policy Type: async-mirror
                          SnapMirror Policy: DPDefault
                          Mirror State: Snapmirrored
                     ......
                     .....
                     Total Transfer Bytes: -
 Total Transfer Time in Seconds:
```
After resynchronization, you cannot delete load-sharing mirrors from the source SVM; you can only promote them from the source SVM.

# **Stopping the destination SVM**

If you chose to set identity-preserve to **true**, you must stop the destination SVM before starting the source SVM to prevent any data corruption.

#### **Before you begin**

You must have ensured that all clients of the destination SVM are disconnected.

### **Steps**

**1.** From the destination cluster, stop the destination SVM by using the vserver stop command.

#### **Example**

destination\_cluster::> vserver stop -vserver dvs1

**2.** Verify that the destination SVM is in the stopped state by using the vserver show command.

#### **Example**

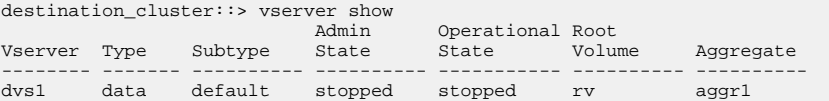

**Note:** You must not perform any configuration changes on the destination SVM.

# **Updating the SnapMirror relationship**

You must update the SnapMirror relationship to replicate the changes from the destination SVM to the source SVM since the last resynchronization operation.

#### **Steps**

**1.** From the source cluster, perform a SnapMirror update by using the snapmirror update command.

#### **Example**

source\_cluster::> snapmirror update -destination-path vs1:

**2.** Verify that the SnapMirror update operation is complete and the SnapMirror relationship is in the Snapmirrored state.

<span id="page-15-0"></span>For viewing the detailed status of the relationship, you can use the -instance option.

#### **Example**

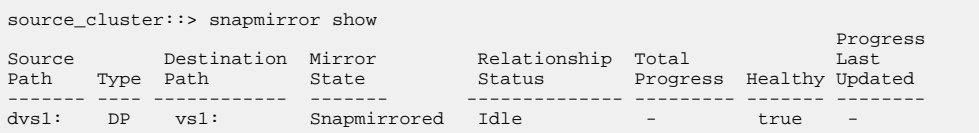

# **Breaking the SVM disaster recovery relationship**

You must break the SnapMirror relationship created between the source and the destination Storage Virtual Machines (SVMs) for disaster recovery before reactivating the source SVM.

#### **About this task**

You must perform this task from the source cluster.

#### **Steps**

**1.** Break the SVM disaster recovery relationship by using the snapmirror break command.

#### **Example**

source\_cluster::> snapmirror break -destination-path vs1:

**2.** Verify that the SnapMirror relationship between the source and the destination SVMs is in the Broken-off state by using the snapmirror show command.

#### **Example**

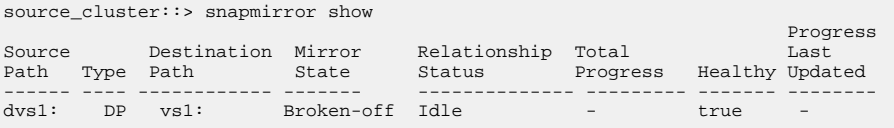

The source SVM continues to be in the Stopped state and the subtype changes from **dpdestination** to **default**. The state of the volumes in the source SVM changes from **DP** to **RW**.

# **Starting the source SVM**

For providing data access from the source SVM after a disaster, you must reactivate the source SVM by starting it.

#### **Before you begin**

The destination SVM must be in the **stopped** state.

#### **About this task**

You must perform this task from the source cluster.

### **Steps**

**1.** From the source cluster, start the source SVM by using the vserver start command.

#### <span id="page-16-0"></span>**Example**

```
source_cluster::> vserver start -vserver vs1
[Job 30] Job succeeded: DONE
```
The -status-admin option of the LIFs configured on the source SVM is set to **up**.

**2.** Verify that the source SVM is in the **running** state and the subtype is **default** by using the vserver show command.

#### **Example**

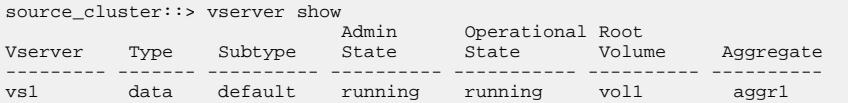

# **Resynchronizing the destination SVM from the source SVM**

You can protect the reactivated source SVM by resynchronizing the data and configuration details from the source SVM to the destination SVM.

#### **Before you begin**

• The SVM root volume must not contain any other data apart from metadata because the other data is not replicated.

Root volume metadata such as volume junctions, symbolic links, and directories leading to junctions symbolic links are replicated.

- The destination SVM must not contain load-sharing mirrors apart from the load-sharing mirror created for SVM root volume protection.
- The destination SVM must not contain any new protected volumes. You must delete such volumes on the destination SVM to prevent resynchronization failure.

#### **About this task**

The following illustration shows the resynchronization of the destination volume.

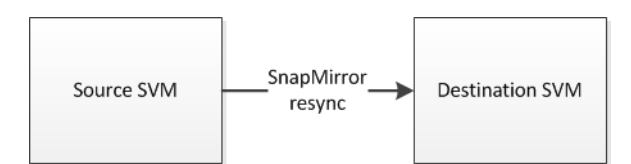

#### **Steps**

- **1.** Ensure that a SnapMirror relationship exists between the source and the destination SVMs:
	- a. Verify that a SnapMirror relationship exists by using the snapmirror show command.
	- b. If a SnapMirror relationship does not exist, then create a SnapMirror relationship by using the snapmirror create command.

[Creating a SnapMirror relationship](#page-11-0)

**2.** From the destination cluster, resynchronize the destination SVM from the source SVM by using the snapmirror resync command.

## **Example**

destination\_cluster::> snapmirror resync dvs1:

**3.** Verify that the resynchronization operation is complete and the SnapMirror relationship is in the Snapmirrored state by using the snapmirror show command.

For viewing the detailed status of the relationship, you can use the -instance option.

### **Example**

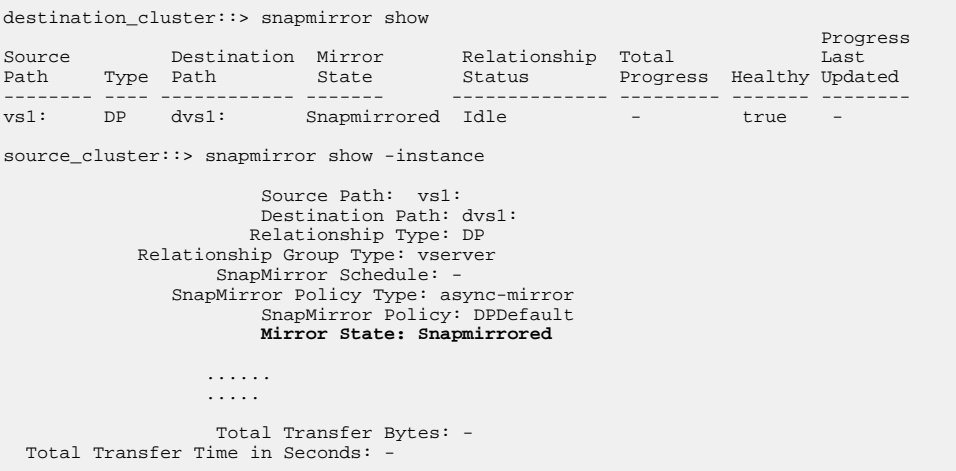

After the resynchronization, you can only promote load-sharing mirrors and cannot delete them from the destination SVM.

# <span id="page-18-0"></span>**Where to find additional information**

Additional information is available to help you to manage the Storage Virtual Machine (SVM) disaster recovery relationships and set up other data protection solutions.

### **Reference guides**

You can use the following documentation for details about the snapmirror commands:

• Man pages for the clustered Data ONTAP commands [ONTAP 9 commands](http://docs.netapp.com/ontap-9/topic/com.netapp.doc.dot-cm-cmpr/GUID-5CB10C70-AC11-41C0-8C16-B4D0DF916E9B.html)

You can use the following documentation for other data protection solutions:

- Volume-level disaster recovery by using SnapMirror technology between peered clusters
	- [Volume disaster recovery express preparation](https://docs.netapp.com/ontap-9/topic/com.netapp.doc.exp-sm-ic-cg/home.html)
	- [Volume disaster express recovery](https://docs.netapp.com/ontap-9/topic/com.netapp.doc.exp-sm-ic-fr/home.html)
- Data protection by using tape technology
	- [Data protection using tape backup](https://docs.netapp.com/ontap-9/topic/com.netapp.doc.dot-cm-ptbrg/home.html)
	- [NDMP express configuration](https://docs.netapp.com/ontap-9/topic/com.netapp.doc.exp-ndmp/home.html)
- Data protection by using SnapMirror and SnapVault technologies
	- [Volume express backup using SnapVault](https://docs.netapp.com/ontap-9/topic/com.netapp.doc.exp-buvault/home.html)
	- [Volume restore express management using SnapVault](https://docs.netapp.com/ontap-9/topic/com.netapp.doc.exp-buvault-restore/home.html)
- Data protection conceptual information
	- [ONTAP concepts](https://docs.netapp.com/ontap-9/topic/com.netapp.doc.dot-cm-concepts/home.html)

# <span id="page-19-0"></span>**Copyright information**

Copyright © 1994–2017 NetApp, Inc. All rights reserved. Printed in the U.S.

No part of this document covered by copyright may be reproduced in any form or by any means graphic, electronic, or mechanical, including photocopying, recording, taping, or storage in an electronic retrieval system—without prior written permission of the copyright owner.

Software derived from copyrighted NetApp material is subject to the following license and disclaimer:

THIS SOFTWARE IS PROVIDED BY NETAPP "AS IS" AND WITHOUT ANY EXPRESS OR IMPLIED WARRANTIES, INCLUDING, BUT NOT LIMITED TO, THE IMPLIED WARRANTIES OF MERCHANTABILITY AND FITNESS FOR A PARTICULAR PURPOSE, WHICH ARE HEREBY DISCLAIMED. IN NO EVENT SHALL NETAPP BE LIABLE FOR ANY DIRECT, INDIRECT, INCIDENTAL, SPECIAL, EXEMPLARY, OR CONSEQUENTIAL DAMAGES (INCLUDING, BUT NOT LIMITED TO, PROCUREMENT OF SUBSTITUTE GOODS OR SERVICES; LOSS OF USE, DATA, OR PROFITS; OR BUSINESS INTERRUPTION) HOWEVER CAUSED AND ON ANY THEORY OF LIABILITY, WHETHER IN CONTRACT, STRICT LIABILITY, OR TORT (INCLUDING NEGLIGENCE OR OTHERWISE) ARISING IN ANY WAY OUT OF THE USE OF THIS SOFTWARE, EVEN IF ADVISED OF THE POSSIBILITY OF SUCH DAMAGE.

NetApp reserves the right to change any products described herein at any time, and without notice. NetApp assumes no responsibility or liability arising from the use of products described herein, except as expressly agreed to in writing by NetApp. The use or purchase of this product does not convey a license under any patent rights, trademark rights, or any other intellectual property rights of NetApp.

The product described in this manual may be protected by one or more U.S. patents, foreign patents, or pending applications.

RESTRICTED RIGHTS LEGEND: Use, duplication, or disclosure by the government is subject to restrictions as set forth in subparagraph  $(c)(1)(ii)$  of the Rights in Technical Data and Computer Software clause at DFARS 252.277-7103 (October 1988) and FAR 52-227-19 (June 1987).

# <span id="page-20-0"></span>**Trademark information**

Active IQ, AltaVault, Arch Design, ASUP, AutoSupport, Campaign Express, Clustered Data ONTAP, Customer Fitness, Data ONTAP, DataMotion, Element, Fitness, Flash Accel, Flash Cache, Flash Pool, FlexArray, FlexCache, FlexClone, FlexPod, FlexScale, FlexShare, FlexVol, FPolicy, Fueled by SolidFire, GetSuccessful, Helix Design, LockVault, Manage ONTAP, MetroCluster, MultiStore, NetApp, NetApp Insight, OnCommand, ONTAP, ONTAPI, RAID DP, RAID-TEC, SANscreen, SANshare, SANtricity, SecureShare, Simplicity, Simulate ONTAP, Snap Creator, SnapCenter, SnapCopy, SnapDrive, SnapIntegrator, SnapLock, SnapManager, SnapMirror, SnapMover, SnapProtect, SnapRestore, Snapshot, SnapValidator, SnapVault, SolidFire, SolidFire Helix, StorageGRID, SyncMirror, Tech OnTap, Unbound Cloud, and WAFL and other names are trademarks or registered trademarks of NetApp, Inc., in the United States, and/or other countries. All other brands or products are trademarks or registered trademarks of their respective holders and should be treated as such. A current list of NetApp trademarks is available on the web.

<http://www.netapp.com/us/legal/netapptmlist.aspx>

# <span id="page-21-0"></span>**How to send comments about documentation and receive update notifications**

You can help us to improve the quality of our documentation by sending us your feedback. You can receive automatic notification when production-level (GA/FCS) documentation is initially released or important changes are made to existing production-level documents.

If you have suggestions for improving this document, send us your comments by email.

### [doccomments@netapp.com](mailto:doccomments@netapp.com)

To help us direct your comments to the correct division, include in the subject line the product name, version, and operating system.

If you want to be notified automatically when production-level documentation is released or important changes are made to existing production-level documents, follow Twitter account @NetAppDoc.

You can also contact us in the following ways:

- NetApp, Inc., 495 East Java Drive, Sunnyvale, CA 94089 U.S.
- Telephone: +1 (408) 822-6000
- Fax:  $+1$  (408) 822-4501
- Support telephone:  $+1$  (888) 463-8277

# <span id="page-22-0"></span>**Index**

## **A**

aborting SnapMirror transfers for the SVM disaster recovery relationship  $6$ activating destination SVM, workflow for [5](#page-4-0)

## **B**

breaking SVM disaster recovery relationship from the destination SVM [7](#page-6-0) SVM disaster recovery relationship from the source SVM [16](#page-15-0)

# **C**

choosing new or existing SVM for reactivation [9](#page-8-0) comments how to send feedback about documentation [22](#page-21-0) creating SVM SnapMirror disaster recovery relationship [12](#page-11-0)

# **D**

deleting SnapMirror relationship [10](#page-9-0) SVM peer relationship  $10$ destination starting the SVM during disaster recovery  $8$ stopping the SVM during disaster recovery [15](#page-14-0) destination SVM workflow for activating [5](#page-4-0) destination SVMs resynchronizing from source SVMs for disaster recovery [17](#page-16-0) resynchronizing source SVMs from, for disaster recovery [14](#page-13-0) disaster recovery creating a SnapMirror relationship for SVMs [12](#page-11-0) deciding whether to use the SVM Disaster Recovery Express Guide [4](#page-3-0) performing a SnapMirror update [15](#page-14-0) reactivation workflow for the source SVM [9](#page-8-0) resynchronizing destination SVMs from source SVMs [17](#page-16-0) resynchronizing the source SVM from the destination SVM [14](#page-13-0) setting up new source SVM [11](#page-10-0) starting the destination SVM  $8$ starting the source SVM [16](#page-15-0) stopping SnapMirror transfers [5](#page-4-0) stopping the destination SVM [15](#page-14-0) stopping the source SVM [7](#page-6-0) disaster recovery relationships aborting SnapMirror transfers for the SVM [6](#page-5-0)

breaking from the destination SVM [7](#page-6-0) breaking from the source SVM [16](#page-15-0) documentation additional information about SVM disaster recovery [19](#page-18-0) how to receive automatic notification of changes to [22](#page-21-0) how to send feedback about [22](#page-21-0)

# **E**

express guides additional documentation [19](#page-18-0)

# **F**

feedback how to send comments about documentation [22](#page-21-0) flowcharts workflow for activating the destination SVM  $5$ 

# **I**

information how to send feedback about improving documentation [22](#page-21-0)

## **P**

peer relationships deleting for SVM  $10$ 

# **Q**

quiescing SnapMirror transfers [5](#page-4-0)

# **R**

reactivating existing source SVM  $12$ new source SVM [10](#page-9-0) source SVM after a disaster [16](#page-15-0) workflow for the source SVM [9](#page-8-0) recovering workflow for the source SVM [9](#page-8-0) relationships deleting SnapMirror [10](#page-9-0) resynchronizing destination SVMs from source SVMs for disaster recovery [17](#page-16-0) source SVMs from destination SVMs for disaster recovery [14](#page-13-0)

# **S**

setting up

a new source SVM for disaster recovery [11](#page-10-0) SnapMirror relationships breaking, for SVM disaster recovery [7](#page-6-0) creating for SVM disaster recovery [12](#page-11-0) deleting  $10$ for disaster recovery, breaking between source and destination SVMs [16](#page-15-0) stopping transfers for SVM disaster recovery relationship  $5$ SnapMirror transfers aborting for SVM disaster recovery relationship  $6$ Snapmirror updates performing for disaster recovery [15](#page-14-0) source reactivating the existing SVM [12](#page-11-0) reactivating the new SVM  $10$ setting up the SVM for disaster recovery [11](#page-10-0) starting SVMs for disaster recovery [16](#page-15-0) stopping SVMs during disaster recovery [7](#page-6-0) source SVMs deciding whether to use the SVM Disaster Recovery Express Guide [4](#page-3-0) resynchronizing from destination SVMs for disaster recovery [14](#page-13-0) starting destination SVM during disaster recovery [8](#page-7-0) source SVM after a disaster [16](#page-15-0) stopping destination SVM during disaster recovery [15](#page-14-0) SnapMirror transfers for the SVM disaster recovery relationship  $6$ source SVM during disaster recovery [7](#page-6-0) suggestions how to send feedback about documentation [22](#page-21-0) SVMs aborting the disaster recovery relationship for  $6$ breaking the disaster recovery relationship for [7](#page-6-0), [16](#page-15-0) creating a SnapMirror relationship for disaster recovery [12](#page-11-0) deleting the peer relationship  $10$ quiescing the SnapMirror relationship [5](#page-4-0)

reactivating a new source [10](#page-9-0)

reactivating the existing source  $12$ reactivating the source after a disaster  $16$ reactivation workflow for source [9](#page-8-0) resynchronizing destination SVMs from source SVMs for disaster recovery [17](#page-16-0) resynchronizing the source from the destination for disaster recovery [14](#page-13-0) setting up a new source [11](#page-10-0) SnapMirror updates between destination and source for disaster recovery [15](#page-14-0) starting the destination, during disaster recovery  $\delta$ starting the source after a disaster  $16$ stopping the destination during disaster recovery [15](#page-14-0) stopping the source during disaster recovery [7](#page-6-0) workflow for activating destination [5](#page-4-0)

## **T**

technical reports

additional information about SVM disaster recovery [19](#page-18-0)

#### testing

stopping the destination in a disaster recovery setup [15](#page-14-0)

stopping the source SVM in a disaster recovery setup [7](#page-6-0)

### **Twitter**

how to receive automatic notification of documentation changes [22](#page-21-0)

## **U**

updating SnapMirror relationship for disaster recovery [15](#page-14-0)

## **W**

workflows activating the destination SVM [5](#page-4-0) reactivating the source SVM [9](#page-8-0)